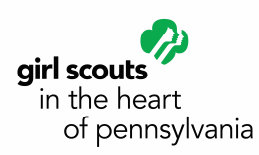

## **WEBINAR LOGIN INSTRUCTIONS**

*A webinar is in "real time." You will see a presentation and hear the Moderator over the telephone at the same time they are being presented. You can also talk to your Moderator.* 

## **THERE ARE 2 STEPS TO JOINING A WEBINAR:**

- 1. To *hear* the webinar, use your land line telephone or cell phone and call 1-866-439-4480. (Participant PIN 47909052.)
- 2. To *see* the webinar, login on your desktop or laptop computer a couple of minutes before the webinar is scheduled to start. Go to www.anywhereconference.com on the Internet.
- 3. You will see the screen below. Click on: **I'm a participant**

Join the meeting

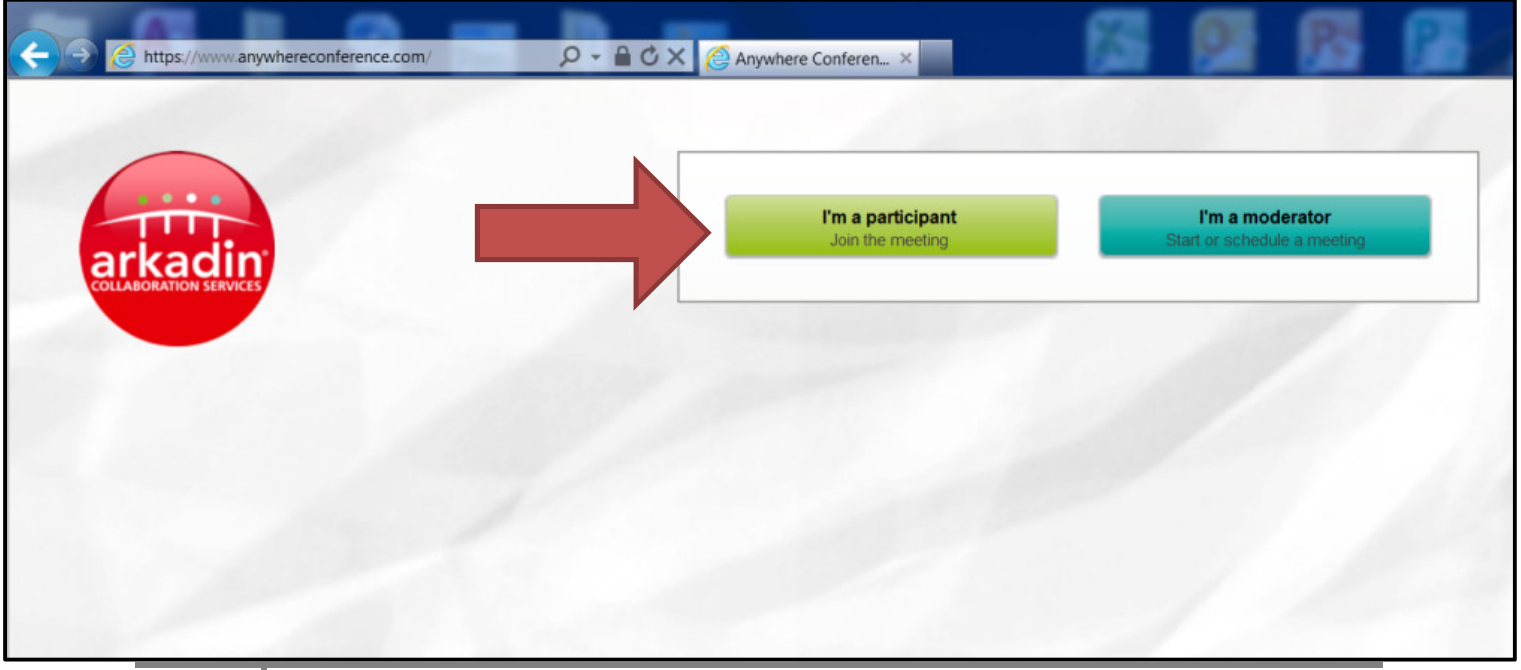

1

- 4. a. Type your first and last name.
	- b. Type the Web Login:  $122412039$
	- c. Type the Participant PIN Code: 47909052

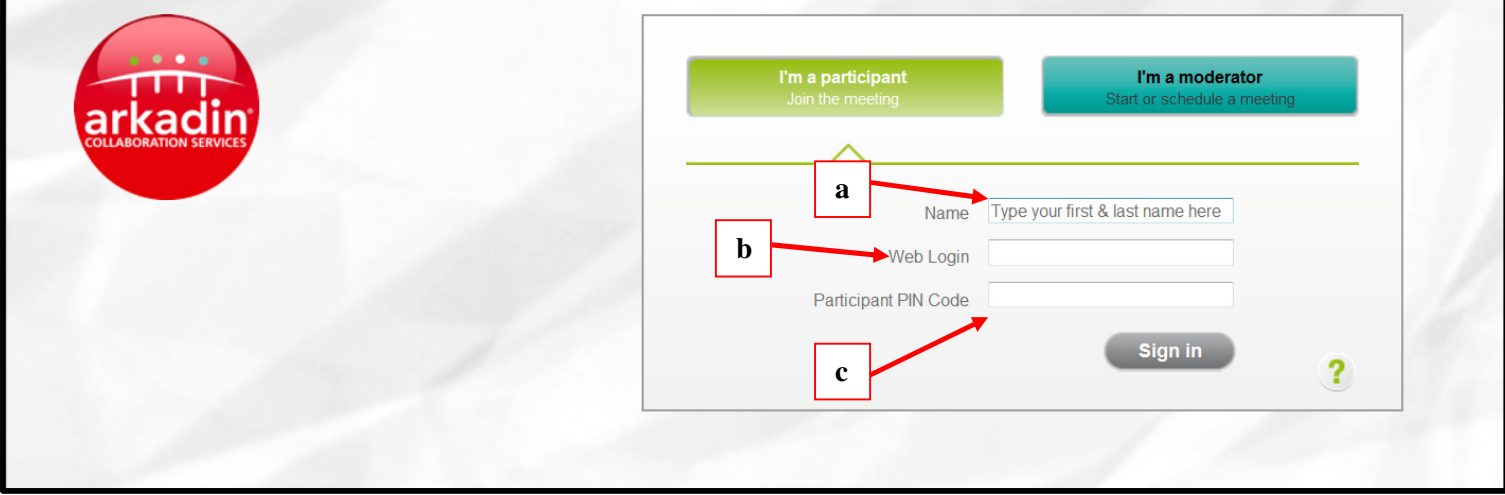

If you have arrived early, you will see the screen below. Please wait and you will automatically join the webinar when it begins.

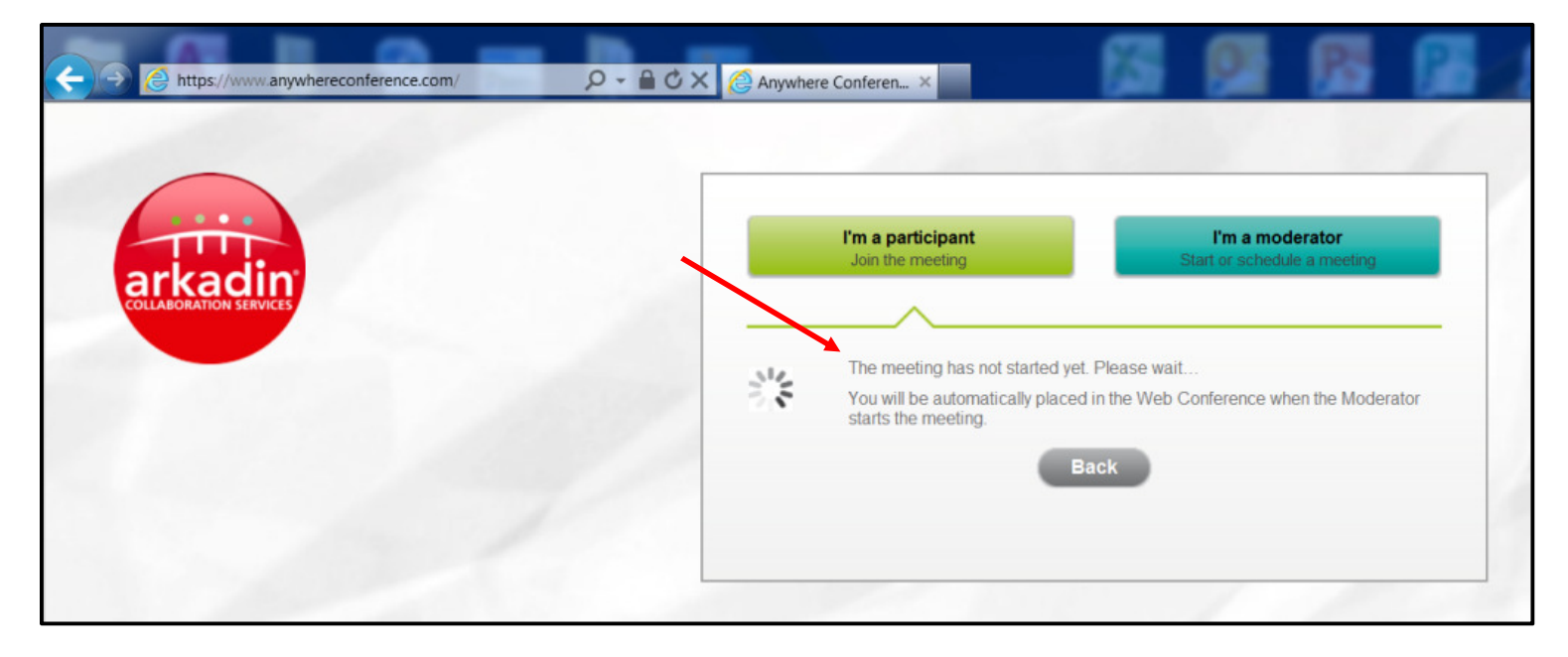

5. Once logged into the web conference, a pop-up will invite you to select one of the following options to join the audio conference. Select "I am already dialed in." Enter the synchronization code displayed.

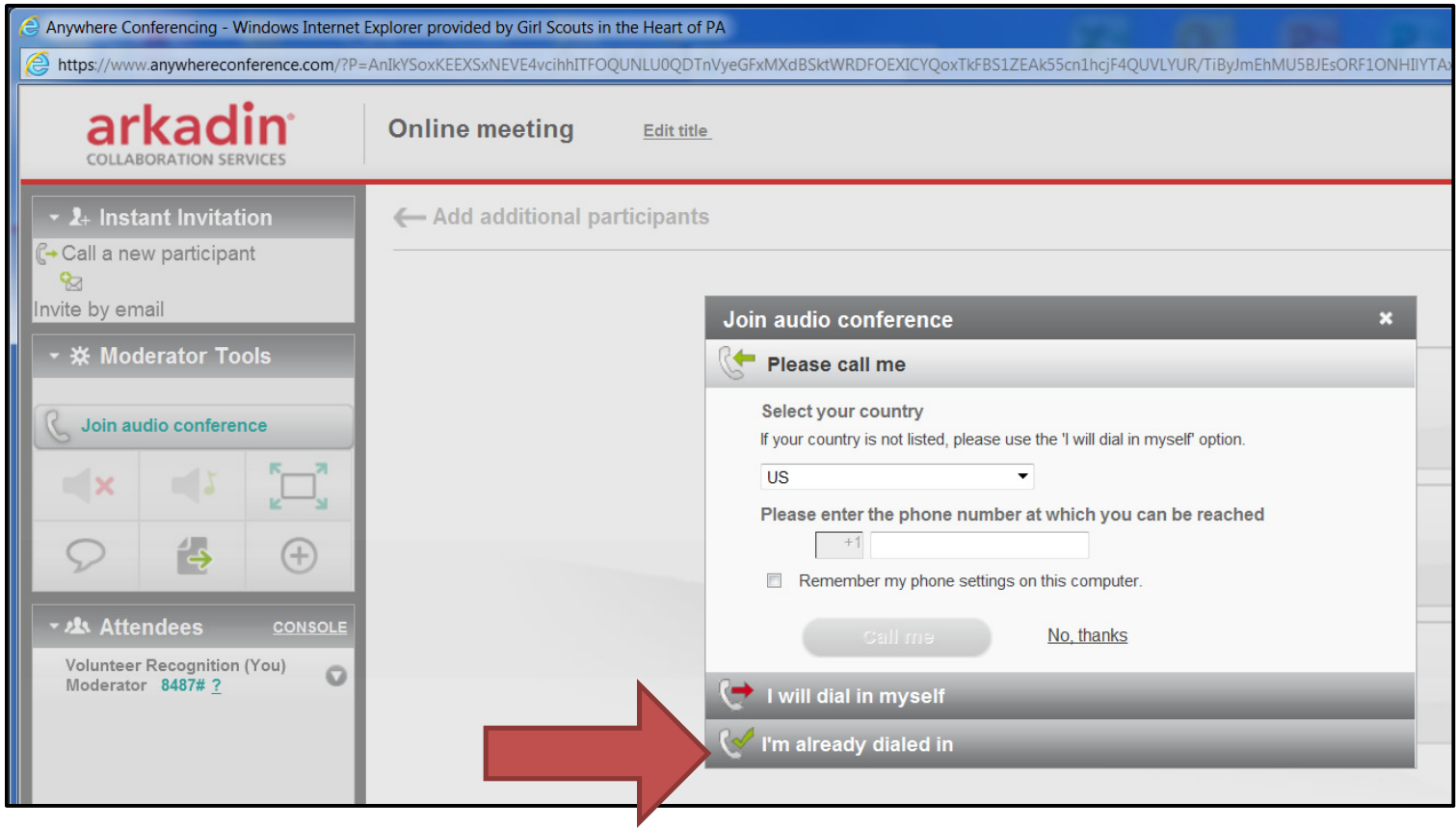

6. When the meeting is over, click on the  $\bigotimes$  to exit.

## **If you have questions, contact:**

Shelly Sprenkle Monday through Friday, 8:30 a.m. – 5:00 p.m. ssprenkle@gshpa.org or 1-800-439-4480